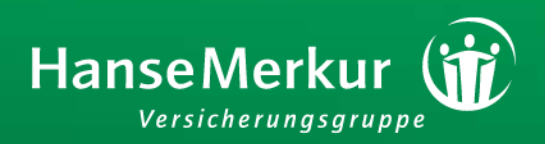

# NEUE VERBESSERTE VERSION HanseMerkur RechnungsApp FÜR IHRE RECHNUNGEN

NEU: Jetzt mit **Fotofunktion für** alle Belege!

> Als Kunde einer privaten Krankenversicherung können Sie unsere kostenlose RechnungsApp nutzen! Reichen Sie Arztrechnungen schnell und unkompliziert ein und erhalten unmittelbar eine Eingangsbestätigung. So sparen Sie sich den Weg zum Briefkasten und verkürzen die Zeiten zwischen Posteinreichung und Erstattung.

#### Welche Belege können über die App eingereicht werden?

Unser kostenloser Service galt schon bisher für ambulante und stationäre Arztrechnungen, die über die "Privatärztlichen Verrechnungsstellen" (kurz: PVS) ausgestellt werden und einen 2-D-Barcode tragen. Diesen kennen viele Smartphone-Nutzer bereits als QR-Code zum Abruf von Informationen aus dem Internet. An dem Barcode-Service nehmen mittlerweile knapp 60.000 Ärzte teil.

Für alle Belege ohne Barcode können Versicherte mit einem iPhone oder iPad (ab Version iOS 7) bzw. einem Android-Smartphone (ab Android-Version 4.1) diese ab sofort mit der Fotofunktion der neuen RechnungsApp einfach und sicher abfotografieren und Arztrechnungen, Rezepte, Verordnungen und alle weiteren Unterlagen auf diesem Wege einreichen!

#### VERSCHLÜSSELTE FOTOS GARANTIEREN DATENSCHUTZ

Herzstück der neuen Anwendung ist eine Kamerafunktion, mit der Sie die Dokumente fotografieren und sicher an die HanseMerkur schicken können. Der Sicherheitsschlüssel der App garantiert eine Codierung der dabei übertragenen Daten im gesamten Prozess.

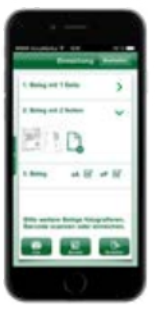

Auf der Rückseite sagen wir Ihnen genau, wie die **RechnungsApp** funktioniert.

#### **Ihre Vorteile mit der RechnungsApp**

- O Ab sofort haben Sie mit der RechnungsApp einen Überblick über alle eingereichten Dokumente und deren Bearbeitungsstatus. Eine doppelte Buchführung entfällt.
- O Nach dem Versand erhalten Sie umgehend eine Posteingangsbestätigung. So sind Sie über die Bearbeitung Ihrer Rechnungen auf dem Laufenden.
- O Sollen Sie weitere Fragen haben, können Sie Ihren Kontaktwunsch mithilfe der Rückruf-Funktion via App senden.

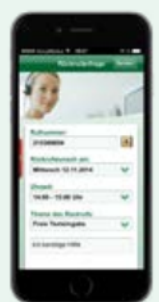

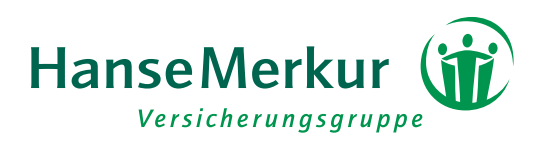

## Die neue RechnungsApp SO FUNK TIONIERT SIE

### *Wie ist derAblaufdes Verfahrens?*

#### ❍ DOWNLOAD DER APP

Mit Ihrem Apple-Gerät (iPod, iPad, iPhone) können Sie die RechnungsApp aus dem Apple iTunes Store herunterladen. Für alle anderen mobilen Geräte (z. B. Samsung, LG etc.) finden Sie die App im GooglePlay Store. Nutzen Sie für den Download am besten diese OR-Codes:

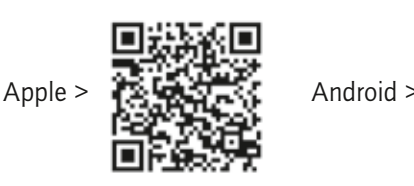

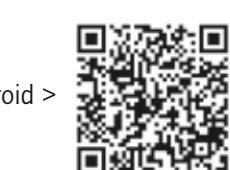

#### ❍ REGISTRIERUNG

Nachdem Sie die App geladen haben, müssen Sie sich zunächst registrieren. Dazu müssen in derApp diewesentlichen Vertragsdaten (VSNR,Vor-und Nachnamesowie Geburtsdatum des Versicherungsnehmers) angegeben und an die HanseMerkur übermittelt werden. Dies geschieht verschlüsselt, denn die App beinhaltet einen Sicherheitsschlüssel, den nur die HanseMerkur entschlüsseln kann.

Anhand der Daten wird dann geprüft, ob ein Krankenversicherungsvertrag besteht. Wenig später erfolgt die Rückmeldung an die App, diese wird für Sie freigeschaltet und Sie können mit der Einreichung von Rechnungen beginnen.

#### O RECHNUNGSEINREICHUNG

Um eine Rechnung einzureichen, müssen der eA-Code und der eP-Code bzw. die gesamte Rechnung mit der Fotofunktion abfotografiert werden. Dies kann natürlich auch für mehrere Rechnungen nacheinander geschehen. Nutzen Sie bitte die Stapelfunktion, damit mehrere Rechnungsbelege in einer Leistungsabrechnung gesammelt reguliert werden können. Danach werden die Rechnungsdaten verschlüsselt und an die HanseMerkur übertragen. Fertig - mehr müssen Sie nicht tun.

Nach erfolgreicher Datenübertragung bekommen Sie eine entsprechende Rückmeldung auf Ihr Smartphone.

Die App hat auch eine Übersicht der von Ihnen eingereichten Rechnungen, so dass Sie den Überblick über Ihre digitalen und postalischen Einreichungen behalten.

#### O DER WEG ZUR LEISTUNGSABRECHNUNG

Wenn die Daten bei der HanseMerkur angekommen sind, leiten wir die Rechnungen sofort an unseren Leistungsabrechnungsprozess weiter, und Sie erhalten nach abgeschlossener Bearbeitung wie gewohnt Ihre Leistungsabrechnung.

#### O NOCH FRAGEN ZUR MOBILEN RECHNUNGSEINREICHUNG?

Bei Fragen und Problemen steht Ihnen unser Kranken-Servicecenter unter der Rufnummer 040 4119-2099 zur Verfügung.

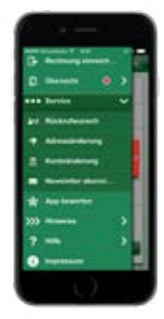

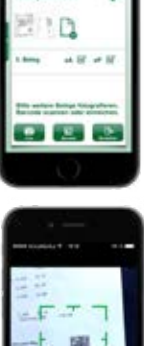

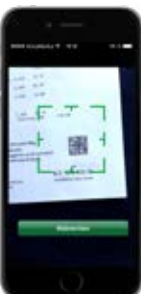

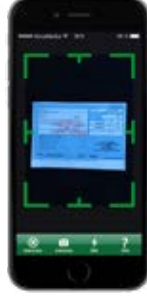